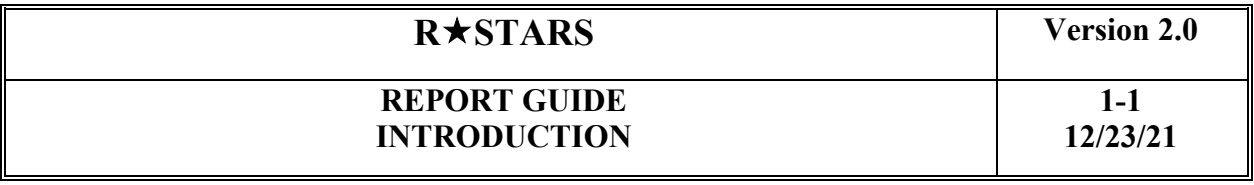

Topics discussed in this Introduction section include the following:

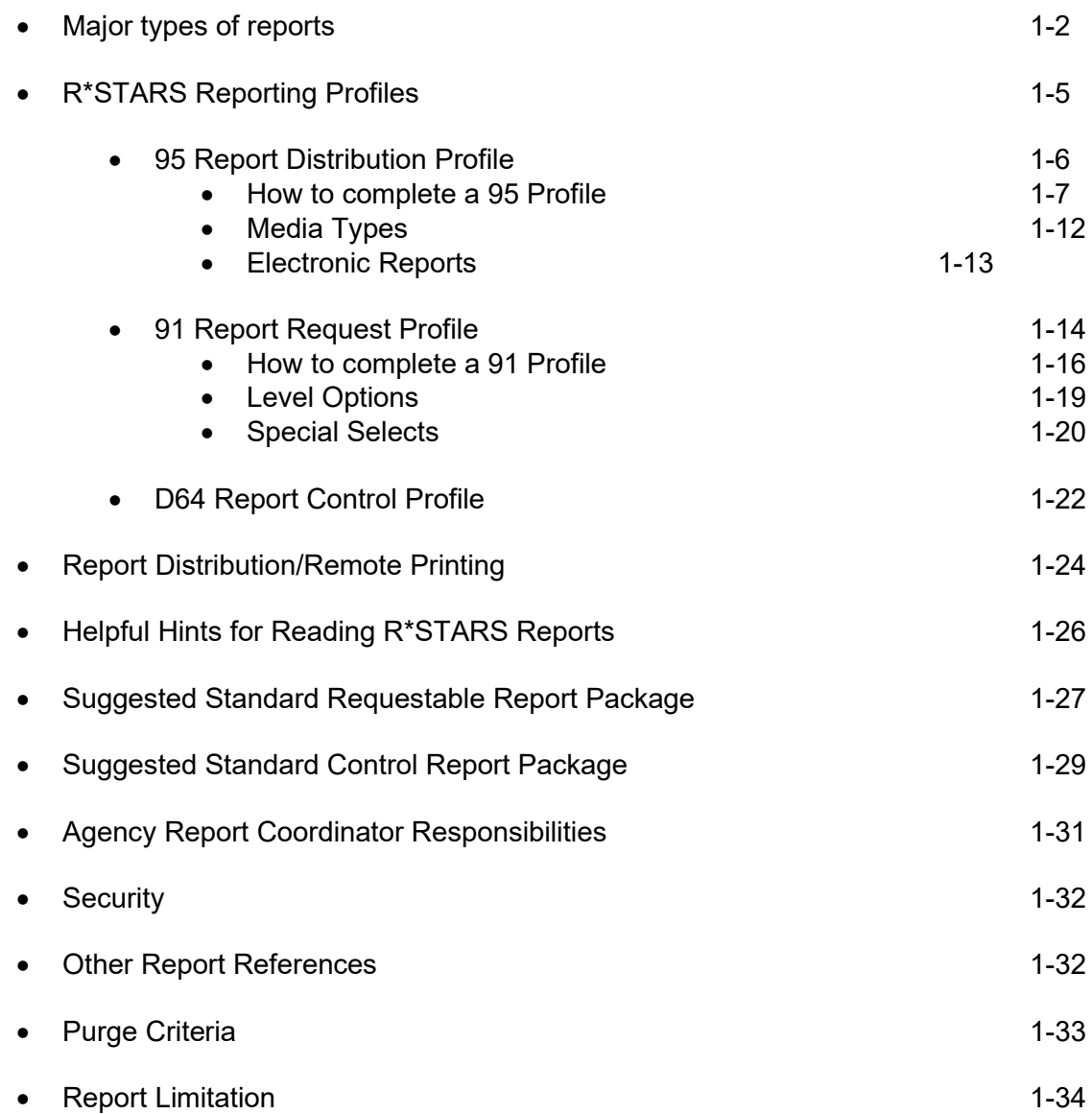

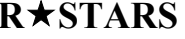

# **RSTARS Prop**

#### **REPORT GUIDE INTRODUCTION**

#### **Major Types of Reports**

There are two major types of reports:

- **Requestable Reports** (which includes Financial Reports, Profile Listings, and Extracts)
- **Control Reports**
- **I. Requestable Reports** are standard R\*STARS reports that can be requested using the 91Report Request Profile.

**See Chapter 2 and 3 for the Requestable Report Indexes and Chapter 4 for details on each R\*STARS Report**.

Requestable Reports are categorized as follows:

- **A. Requestable Financial Reports** contain general ledger, budgetary, operating, document, transaction, and subsystem information. The Report ID for these reports is distinguished by DAFRxxx0. The xxx denotes the unique identification number for the report. For example, the 741 Agency Budget Summary Report would be DAFR7410.
	- **1. Agency Budget Reports** contain information on the agency-established internal budget. Agency budgets may be maintained by a number of different R\*STARS classification structure elements, including organization, program, fund, etc.
	- **2. Appropriation Reports** contain information on the legislatively approved appropriation and adjustments, expenditures, etc. that impact remaining spending authority.
	- **3. Deposit Reconciliation Reports** include reports to assist agencies in identifying and resolving unreconciled deposits.
	- **4. Encumbrance Reports** provide information to help monitor and analyze encumbrances in R\*STARS.
	- **5. Fixed Assets Reports** contain statements and schedules detailing information about General Fixed Assets.
	- **6. General Ledger/Fund Reports** include trial balance and other balance sheet level information, in addition to operating statement reports.

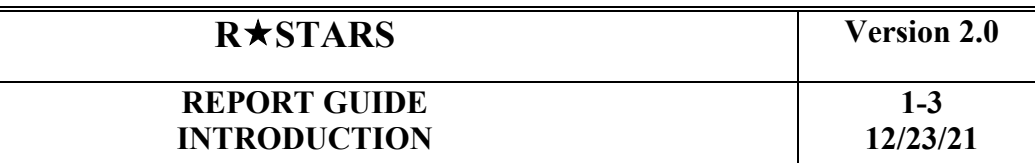

- **7. Grant Reports** contain a number of financial balance level and detailed transaction reports on R\*STARS grants. These reports include summary financial reports and reports that compare grant expenditures to grant awards (budgets). These reports also include a letter of credit drawdown report and a Schedule of Federal Financial Assistance report.
- **8. Project Reports** contain financial and transaction reports relating to R\*STARS projects.
- **9. Receivable Reports** contain information to help monitor and manage accounts receivable and the collection of accounts receivable. Receivable reports also include customer documents, such as invoices, statements, and delinquent notices.
- **10. Reconciliation Reports** provide information to enable agencies to reconcile R\*STARS cash to the State Treasury.
- **11. Revenue and Expenditure Reports** contain revenue, expenditure, transfer and other nominal activity summarized by the various elements in the R\*STARS classification structure, such as organization, program, fund, etc.
- **11. Vendor/Payable Reports** provide information to help analyze transactions with vendors and evaluate accounts payable balances and activity.
- **12. Miscellaneous Reports** include a variety of other R\*STARS requestable reports. These reports include Daily and Monthly Transaction Register reports, system reconciliation reports, and profile maintenance log reports.
- **B. Requestable Profile Reports** provide listings of current data contained in R\*STARS profiles. Both agency-specific and statewide profiles can be requested. These reports are used to proof profile data and act as a reference when entering transactions. Profile Reports are requested on an "as needed" basis. The Report ID for these reports is distinguished by DAFQxxx0. The xxx denotes the three character profile code. For example, D23 profile report would be DAFQD230. **See Chapter 5 for additional information and a complete listing of Requestable Profiles**.
- **C. Requestable Extracts** provide the ability to extract and download information from the R\*STARS database to electronic copy files. R\*STARS requestable extracts include a general ledger (or financial balance level) extract in addition to an accounting event (or transaction level) extract. **See Chapter 6 for additional information on extracts**.

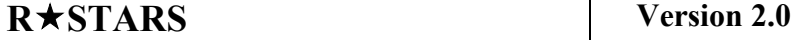

**II. Control Reports** are reports that R\*STARS automatically produces as a result of certain batch processes. They are typically found within the DAFR2000 - DAFR5999 numbering series. Control Reports do not require the completion of the 91 Report Request Profile.

#### **See Chapters 7 and 8 for the Control Reports Indexes and Chapter 9 for details on commonly used Control Reports**.

R\*STARS Control Reports are categorized as follows:

- **1. Daily Transaction Management Reports** provide users with information about the results of R\*STARS nightly transaction processing. These reports may be reviewed to verify successful processing of transactions entered or released. These reports should be reviewed to evaluate R\*STARS errors, including Warning and fatal errors.
- **2. Payment Processing Reports** provide users with information about R\*STARS Payment Processing. R\*STARS transactions relating to payments, such as transactions that create a future-dated Vouchers Payable, automatically generate a variety of subsequent transactions, such as voucher payable liquidation/warrant creation, payment cancellation, and payment redemption. R\*STARS Payment Processing Control Reports help users monitor and track these subsequent events and transactions.
- **3. Grant and Project Billing Reports** provide users with information about R\*STARS automated grant and project billing processes. These reports include reports listing transactions generated and reports that summarize automatically generated accounts receivable transactions.
- **4. Cost Allocation Reports** provide users with information about R\*STARS cost allocation processes. These reports include reports showing summarizations and calculations performed during cost allocation processes in addition to reports listing transactions generated by the cost allocation process.
- **5. Other Control Reports** include a variety of miscellaneous Control Reports users may want to review. Some of R\*STARS' other Control Reports include summary reports showing the result of the R\*STARS standard interface process and allotment and recurring transaction generation reports.

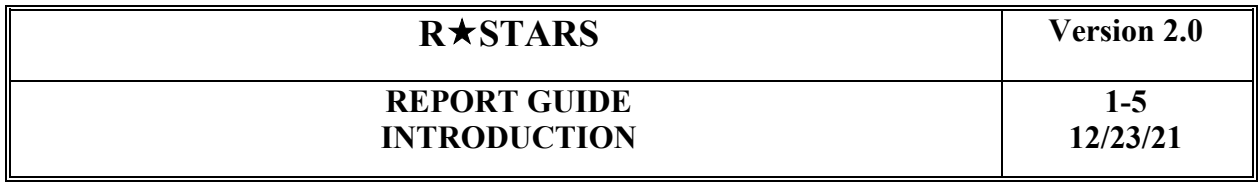

#### **R\*STARS Reporting Profiles**

The following pages illustrate the 91 Report Request Profile and the 95 Report Distribution Profile that are necessary to request reports within R\*STARS. Refer to the Data Entry Guide, Chapter 6 for more information.

Below is a diagram of the Reporting Profiles involved in requesting a report.

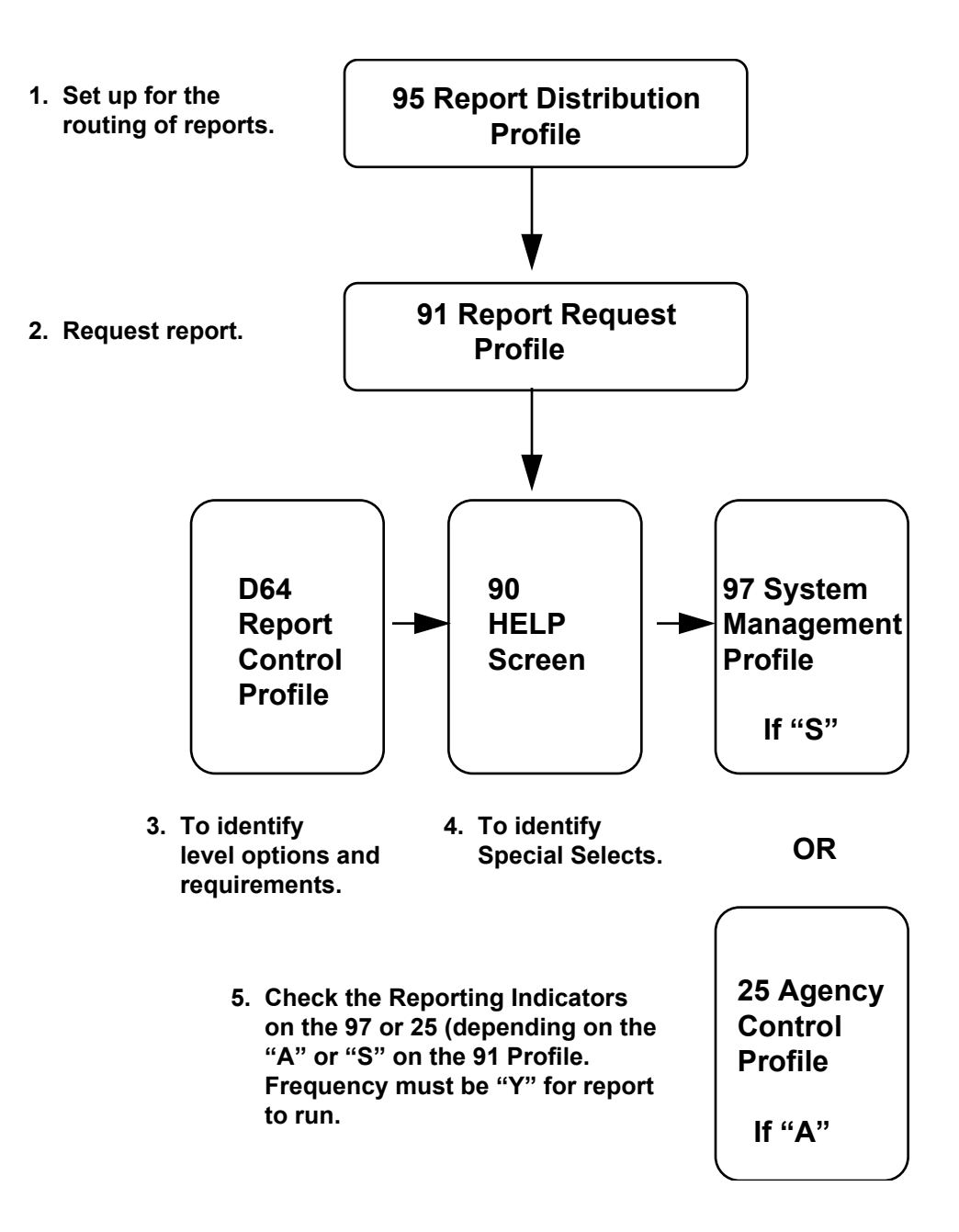

# **RSTARS Version 2.0**

#### **REPORT GUIDE INTRODUCTION**

#### **95 Report Distribution Profile**

This profile allows users to:

- Identify the person/organization who will receive the report.
- Describe the report recipient's name, address, telephone, and any delivery instructions.
- Describe the media on which the report will be produced.
- Identify the printer on which the report will be produced.
- Specify the number of copies.

#### Relationship to Other Profiles

The combination of Agency, Requester, Request Number, and Report ID identifies each report produced by the system and provides the link to the report designated in the 91 Report Request Profile.

The 95 Report Distribution Profile is also related to the D63 Device ID Profile. When RJE is the Media Type, the Device ID must be a valid Device ID identified in the D63 Device ID Profile.

The report must be defined on the D64 Report Control Profile to establish a 95 Report Distribution Profile.

#### Control Key

The Control Key for this profile consists of Agency, Requester, Request Number, Report ID, and Distribution Code. The control key uniquely identifies each report distribution record in the system.

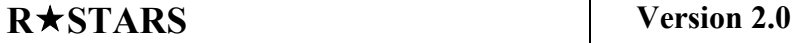

Information Elements

The information element segment includes the Media Type, Device ID, Copies, Name/Address, and Instructions. Each segment is described below:

Media Type - The Media Type is used to direct output to the desired output media.

Device ID - The Device ID is used to identify the printer if a remote job entry printer (RJE) is the Media Type.

Copies - The copies data field is used to specify the number of copies to be generated for each distribution.

Name, Address, City, State, Zip, Telephone, And Special Instructions - The Name and first line of the Address are required fields that are used in routing the report. Reports distributed from the Print Plant will be delivered to a central mail location for each agency. Please contact the Print Plant with your new agency location if your agency moves.

#### **How to complete the 95 Report Distribution Profile**

1. To set up a 95 Report Distribution Profile as a default for all reports.

A default record is used to route all requests for a report to the same location.

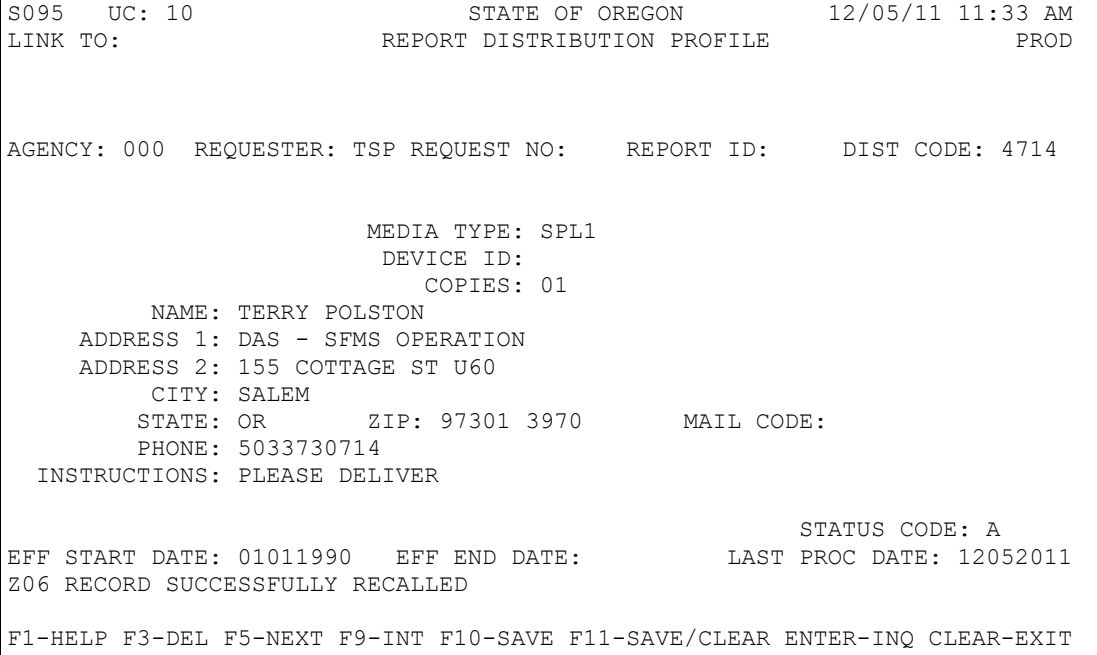

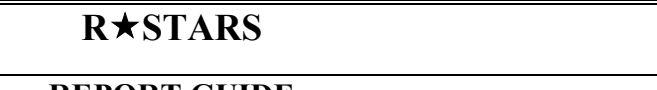

**RSTARS Properties** 

Input: Agency #, Requester, Distribution Code, Media Type, Copies, Name and address, and Instructions section.

Leaving Request No., and Report ID blank allows this entry to route ALL reports that are requested by "000" and "TSP" to the address listed. If a new Requester is used, remember to enter a new 95 profile for distribution.

2. To set up a 95 Report Distribution for Control Reports

R\*STARS Report Distribution for Control Reports works differently than for Requestable Reports. Since control reports do not have completed report request profiles, Control Reports are associated with Report Distribution profiles through the Batch Agency. A single report distribution profile is established for a batch agency as follows:

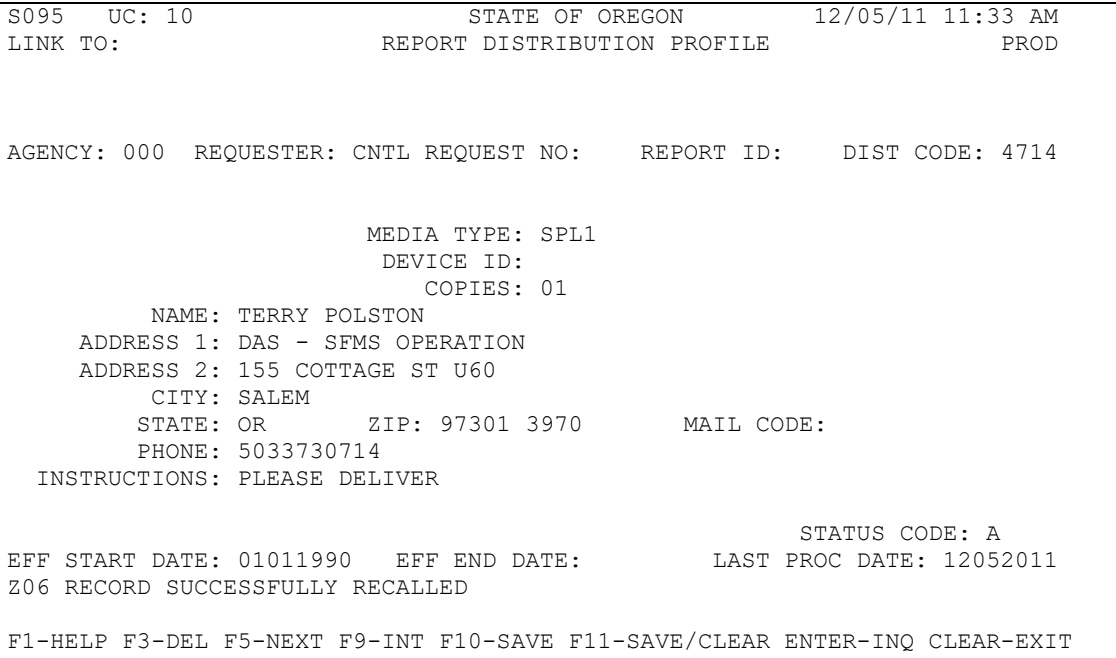

Input: Agency #, Requester (CNTL), Distribution Code (CNTL), Media Type, Copies, Name and address, and Instructions section.

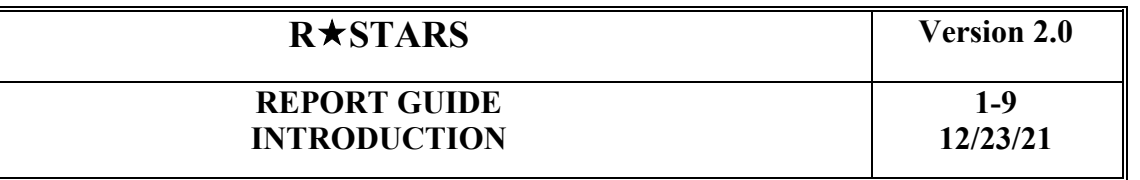

3. To set up a profile to remote print a specific report.

To establish remote printing (RJE) as an option, see RJE on page 11.

A 91 Report Request Profile needs to be set up to request the DAFR6120. The control key must match the 95 Report Distribution Profile.

SO SO STATE OF OREGON STATE OF OREGON COMPASSION OF A STATE OF OREGON STATE OF OREGON STATE OF ORDINAL STATE OF OREGON STATE OF ORDINAL STATE OF ORDINAL STATE OF ORDINAL STATE OF ORDINAL STATE OF ORDINAL STATE OF ORDINAL S REPORT DISTRIBUTION PROFILE AGENCY: 999 REQUESTER: TSP REQUEST NO:01 REPORT ID:DAFR6120 DIST CODE:0001 MEDIA TYPE: RJE DEVICE ID: SFMS COPIES: 01 NAME: TERRY POLSTON ADDRESS 1: SFMS ADDRESS 2: 155 COTTAGE ST NE CITY: SALEM<br>STATE: OR ZIP: 97301 MAIL CODE: PHONE: 5033730714 INSTRUCTIONS: PLEASE DELIVER STATUS CODE: A EFF START DATE: 06231994 EFF END DATE: LAST PROC DATE: 06241994 Z02 RECORD SUCCESSFULLY CHANGED F1-HELP F3-DEL F5-NEXT F9-INT F10-SAVE F11-SAVE/CLEAR ENTER-INQ CLEAR-EXIT

Input: Agency #, Requester, Request No., Report ID (Requestable Financial Report No.), Distribution Code, Media Type (RJE), Device ID, Copies, Name and address, and Instructions section.

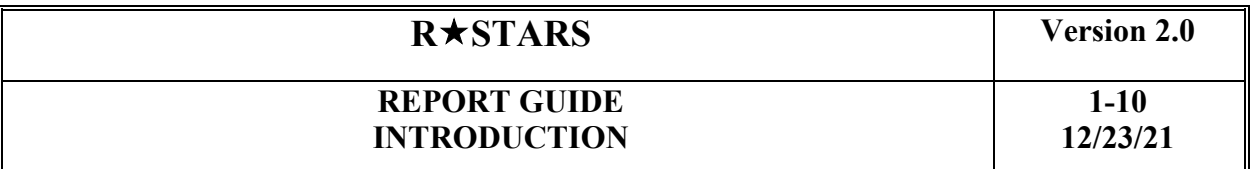

#### 4. Establishing multiple distributions for one report.

This example is for users who want to produce a report with a paper copy on SPL3, and remote print the report also. Each agency has hopefully set up a "default" 95 profile for both control reports and requestable financial reports (this is described in #1 and #2 above). However, if an agency wants one specific report (for this example, DAFR8200) out of all of their other requested reports to print on a different medium, a new 95 profile needs to be set up.

In the example above, the user wants 1) a paper copy (SPL3); 2 ) and a remote print copy (for this example, SFMS will be the Device ID).

If the user's default 95 profile is set to print on SPL1, but they want one specific report to print on SPL3, the user needs to set up a 95 profile specifying which report they want to pull out of the default distribution profile and send to another printer by entering the Request No. and Report ID. (see below).

SO STATE OF OREGON 02/09/11 04:47 PM<br>LINK TO: REPORT DISTRIBUTION PROFILE PROD REPORT DISTRIBUTION PROFILE AGENCY: 000 REQUESTER: TSP REQUEST NO:01 REPORT ID: DAFR8200 DIST CODE: 0001 MEDIA TYPE: SPL3 DEVICE ID: COPIES: 01 NAME: TERRY POLSTON ADDRESS 1: SFMS - DAS ADDRESS 2: 155 COTTAGE ST NE CITY: SALEM<br>STATE: OR ZIP: 97301 MAIL CODE: PHONE: 5033730714<br>INSTRUCTIONS: PLEASE DELIVER INSTRUCTIONS: PLEASE DELIVER STATUS CODE: A EFF START DATE: 06231994 EFF END DATE: LAST PROC DATE: 06241994 F1-HELP F3-DEL F5-NEXT F9-INT F10-SAVE F11-SAVE/CLEAR ENTER-INQ CLEAR-EXIT

Now, the DAFR8200 will print on SPL3, not on the default distribution of SPL1. But the user also wanted remote print for this report. NOTE: The Distribution Code must be unique for each of these entries. Since the rest of the key (000 TSP 01 DAFR8200) is identical for all three profiles, the Distribution Code is what tells these profiles apart. It doesn't matter what is entered in this field, just make it a unique entry.

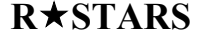

**Version 2.0** 

For remote print:

S095 VER 2.0 STATE OF OREGON 02/09/11 04:47 PM LINK TO: REPORT DISTRIBUTION PROFILE PROD REPORT DISTRIBUTION PROFILE AGENCY: 000 REQUESTER: TSP REQUEST NO:01 REPORT ID: DAFR8200 DIST CODE: RMTE MEDIA TYPE: RJE DEVICE ID: SFMS COPIES: 01 NAME: TERRY POLSTON ADDRESS 1: SFMS - DAS ADDRESS 2: 155 COTTAGE ST NE CITY: SALEM<br>STATE: OR ZIP: 97301 MAIL CODE: PHONE: 5033730714 INSTRUCTIONS: PLEASE DELIVER STATUS CODE: A EFF START DATE: 06231994 EFF END DATE: LAST PROC DATE: 06241994 F1-HELP F3-DEL F5-NEXT F9-INT F10-SAVE F11-SAVE/CLEAR ENTER-INQ CLEAR-EXIT

This report will now print on the two mediums chosen: SPL3 and the agency remote printer.

# **RSTARS Version 2.0**

#### **REPORT GUIDE INTRODUCTION**

#### **Media Types**

The "**Media Type**" field is used to direct output to a desired output media on the 95 Report Distribution Profile. The **Media Types** currently allowable are outlined below:

#### Central Printing

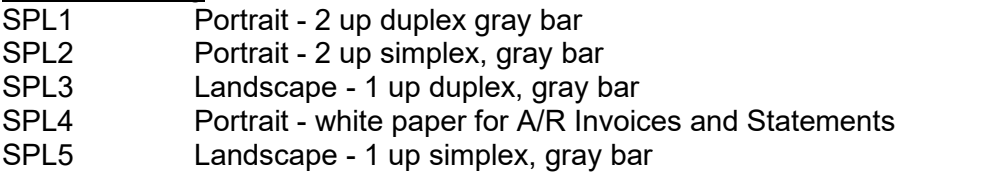

Electronic Reports<br>WRP1 Prod Produces Electronic Reports in an Adobe PDF file in landscape format for view on the internet.

This code must be entered in the DIST CODE field also.

WRP2 Produces Electronic Reports in an Adobe PDF file in portrait format for view on the internet.

This code must be entered in the DIST CODE field also.

#### RJE

Remote Printing Reports. The specific printer to which RJE media-based reports are routed is the Device ID on the 95 Report Distribution Profile. Agencies who want to print to a remote location need to email [Karlene.Hancock@das.oregon.gov](mailto:Karlene.Hancock@das.oregon.gov) with the following information:

- 1) Printer net name--usually 8 characters (for example: ET123456).
- 2) Printer ID--4 characters for example: (SFMS or EGAH).
- 3) Printer speed--see below for explanation.
	- Low Line printers printing less than 1000 lines per minute and HP laser printers of 8 pages per minute or less.
	- Medium Line printers 1000-2000 lines per minute, network laser printers faster than 8 pages per minute.
	- High Line printers faster than 2000 lines per minute and high-speed laser printers attached to a mainframe.
- 4) Contact person and phone number.

# CD<br>ERPT

Control Report is maintained centrally on CD. This code can only be entered centrally.

# IMG

IMG is a media type originated by Department of Human Services. DHS has an electronic imaging system (called Mobius) which will read DAFR reports and once extracted and sorted by someone at the agency, reports will be made available in an electronic format to each of their agencies on-line. Currently, DHS is the only agency using this new media type; however at some future date other agencies could use it as well if they had an imaging system.

**12/23/21**

#### **Electronic Reports**

- To establish access to electronic reports, Agency system security officers will need to request an update to the user RACF-ID on the 96B Security Profile to DAS System Security, field WRP
	- SYSTEMS Security \* DAS SCD \* DAS <Security.SYSTEMS@oregon.gov>
- After the 96B Security Profile has been updated, electronic distribution can be requested on the 95 Report Distribution Profile and reports can be viewed on the electronic file.
- To request a report be distributed electronically, establish a 95 Report Distribution Profile with WRP1 (landscape reports) or WRP2 (portrait reports) in both the DIST CODE and MEDIA TYPE fields.
	- **Delete previous hard copy report distribution profiles so that reports are not** generated twice.
- To create a default electronic distribution profile to have **ALL** reports available electronically, leave the request number and report id fields blank. i.e.
	- AGENCY: AAA REQUESTER: ELEC REQUEST NO: REPORT ID: DIST CODE: WRP1
	- AGENCY: AAA REQUESTER: CNTL REQUEST NO: REPORT ID: DIST CODE: WRP1
- If only a specific report is desired electronically, include both the request number and report ID on the 95 profile.
- To view electronic reports for your agency, sign onto the Web Reports website at HTTPS://COLUMBIA.DAS.STATE.OR.US:3025/CICS/PPDF/DAFWRPT

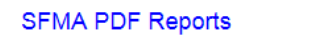

DASAY44 08/19/16 PROD 09:10:13

Please enter your selection criteria and press submit. The cycle date and agency are required. The Requestor, Request #, Report id and Dist Code are optional.

Cycle Date(mm/dd/yy):  $\boxed{08}$  |  $\boxed{18}$  |  $\boxed{16}$  | Agency:  $\boxed{000}$ 

 $Cubmit$ 

 $\sqrt{\frac{1}{2}$  Request #:  $\sqrt{\frac{1}{2}$  Report ID: Dist Code: Requestor:

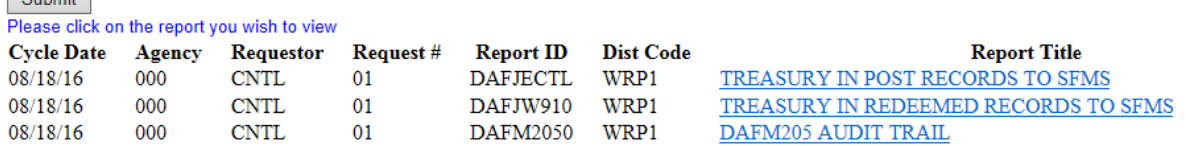

- **Select the report you would like to review.** 
	- **You can change the report date to view reports from a previous day.**

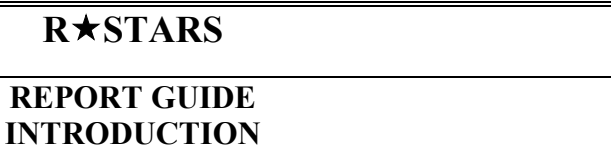

- **•** You can limit the reports by Requestor, Request #, Report ID, or Dist Code.
- Reports can be saved locally if desired.
	- Requestable reports are not saved centrally. If you will need a report for more than 31 days, you will need to either print it or save it locally.
	- Control reports are saved to a CD that is maintained centrally.
- **Electronic reports will be available on-line for 31 calendar days.** 
	- **The file is purged weekly.**
- Limitations: You can print only 50,000 pages per document. Additional documents are produced after 50,000 pages.
- **FTP transfers are not available on .pdf documents.**

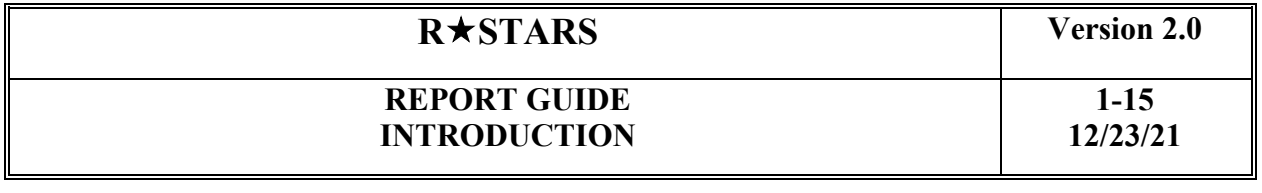

#### **91 Report Request Profile**

The 91 Report Request Profile enables the user to request and customize reports, based on the options available on the D64 Report Control Profile, by using the following options:

> Range Levels enable users to select the Appropriation Year, the accounting period, and the frequency of reports. Agencies can control when the report will be generated and what accounting period will be reported. For example, you can request a report for the prior year (PY), prior month (PM), current year (CY), current month (CM), or specific year or month or a range of months/years.

Level Options enable users to request reports at various summary or detailed levels of the R\*STARS Classification Structures. Options may be available (varying by report) for Organization, Program, Object, Fund, NACUBO Fund and General Ledger Account.

PCAs are generally set up at the lowest program level within a program code grouping – between level 2 and level 9. For example, if the lowest program code number is at level 6, the PCA is generally set up at AGY BUD PRG LEVEL 6. If PCAs are set up at varying AGY BUD PRG LEVELs, this will affect the results shown in reports. For example, the lowest program level is 6 and PCAs are be set up at both program level 4 and at program level 6. With this scenario, reports will break financial information at the Fund level but not at the PCA level.

When setting up PCAs, the AGY BUD PRG LEVEL indicator is generally set at the program level of the program code listed on the PCA. This indicator affects the results shown on the reports and the 61 Agency Budget Financial Inquiry Screen when viewed in summary mode.

Special Select Selection enables users to select specific values or ranges of values. It also allows users to limit reports to specific Agencies, Organization Codes, Program Codes, NACUBO Funds, Appropriated Funds, Funds, Comptroller Objects, Agency Objects, General Ledger Accounts, Agency General Ledger Accounts, Grants, and Projects.

– Note: If the data selected does not match any information in the financial tables, a report showing a total line with all zeroes will be generated.

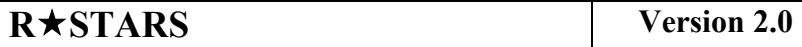

Control Key

The Control Key uniquely identifies each Report Request. Whenever a report is generated, the Control Key (Agency, Requester, Request No., and Report ID) is printed in the top left corner.

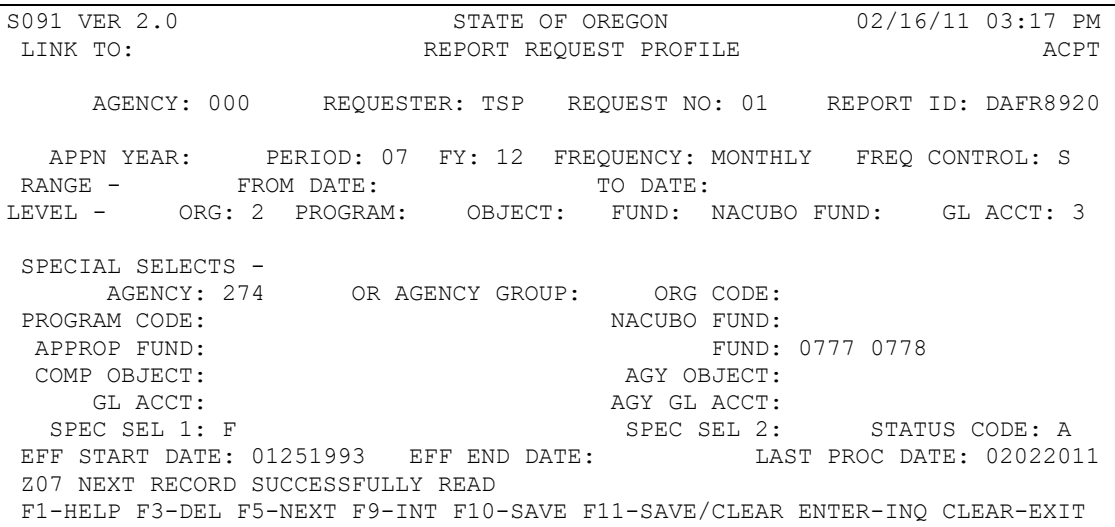

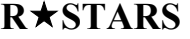

#### **How to complete a 91 Report Request Profile**

Below is an explanation for each of the fields on the Report Request Profile.

#### Appn Year

Enter a two digit APPROPRIATION YEAR to restrict the report to a particular appropriation year. If the APPROPRIATION YEAR is blank all Appropriation Years that are valid for the request will be selected.

If "A" is the value on the D64 profile in the AY field, a user can enter an Appropriation Year ONLY (leaving Period, FY and date range blank) to receive all data for that AY.

#### Period

Enter the two character PERIOD Code, which indicates the period of data that the financial report covers.

CM and PM are calendar month, not fiscal month. Suggest using CC for month end reporting to avoid monthly reports which do not contain all of the month's information. This is particularly important during the back-dating period (July, August, and September) when several months are open at the same time.

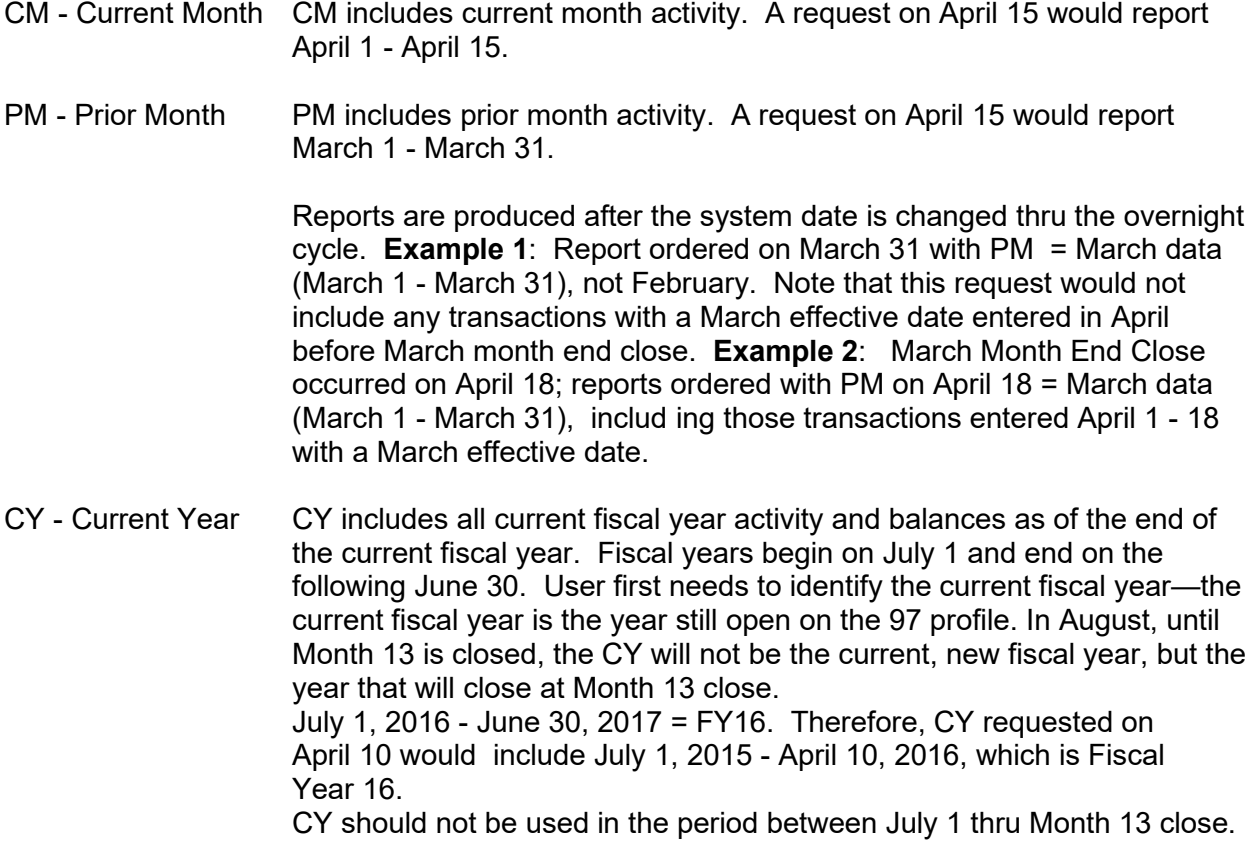

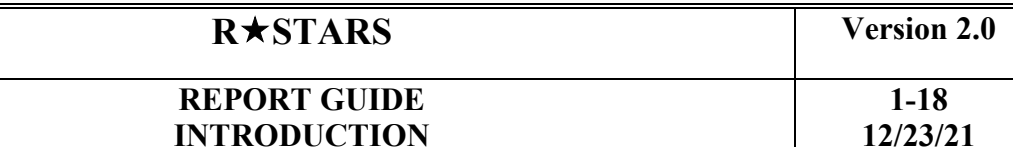

**12/23/21**

PY - Prior Year PY includes all prior fiscal year activity and balances (including month 13) as of the end of the prior closed fiscal year, as found on the 97 profile. Fiscal years begin on July 1 and end on the following June 30. If the current fiscal year is 2016, the prior fiscal year would be 2015 and include July 1, 2014 - June 30, 2015. Until Month 13 is closed in August, the PY will be the currently closed fiscal year.

PY should not be used in the period between July 1 thru Month 13 close.

- Specific Month Enter numeric fiscal month '01' thru '13' (i.e., need October 2011 data-- 01-13 request Period 04, FY 12). The FY field must be filled in when requesting a specific month.
- CC Last Closed Month End Close occurs on the 2nd or 3rd Friday of every month. Month CC was created to request reports **for the last month closed.** (The 97 System Management Profile and/or 25 Agency Control Profile indicate the last month that has been closed.) Example: April 15 is the day SFMS is closing March 2011. If, between April 1 - 14, a report was ordered with PM, the report would show March data entered to date. But March data would not be complete unless the 25 profile had closed the month early. If CC was requested on the report request between April 1 - 14 (before March is closed), the report would include data for the month of February.

Below is a matrix of the Periods that can be requested on RSTARS reports and the resulting data that will appear on the report. *NOTE: Most reports pull Effective Date not Process Date.*

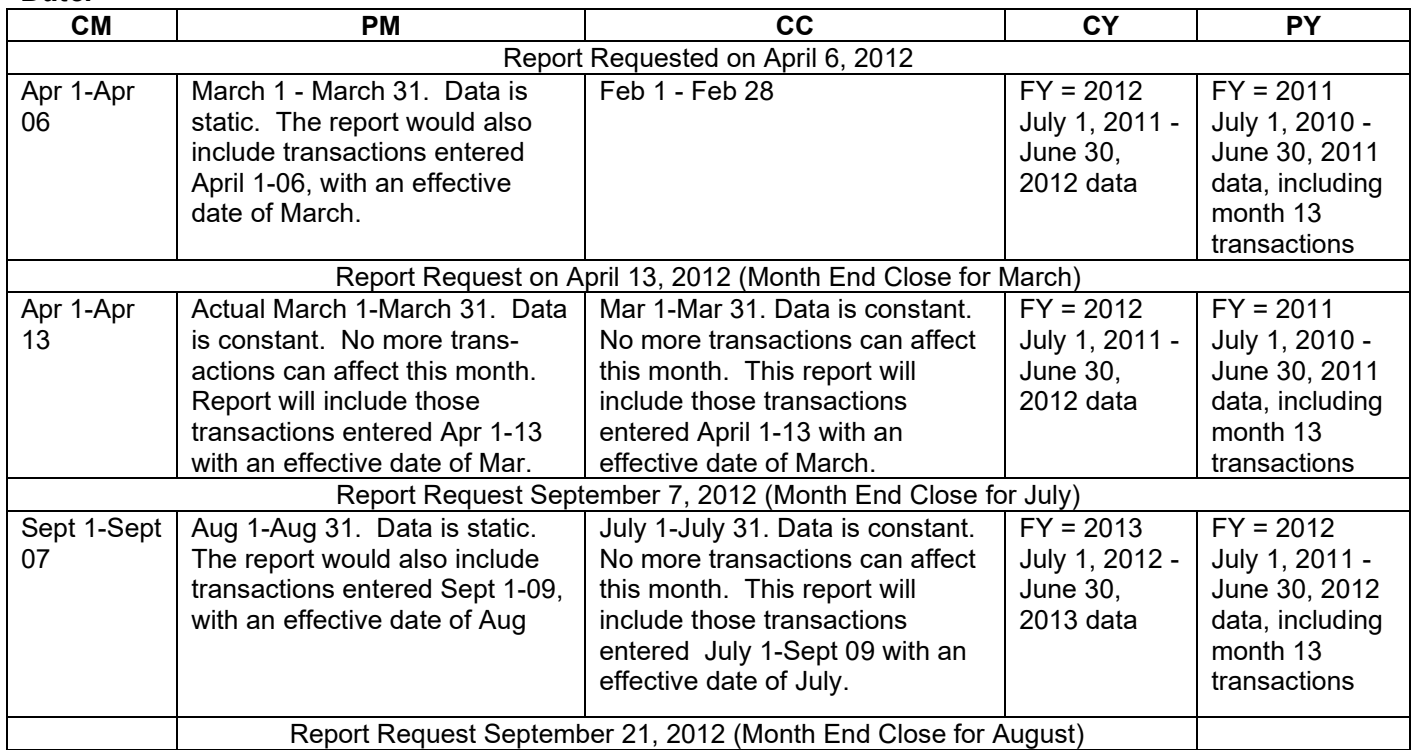

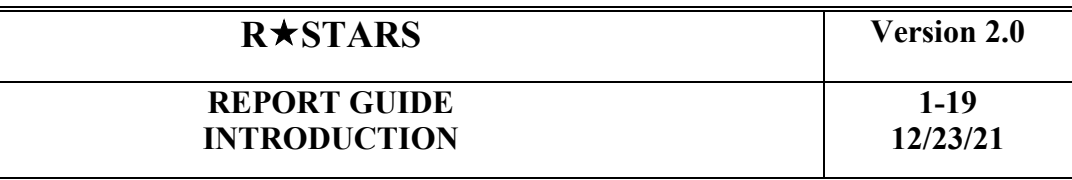

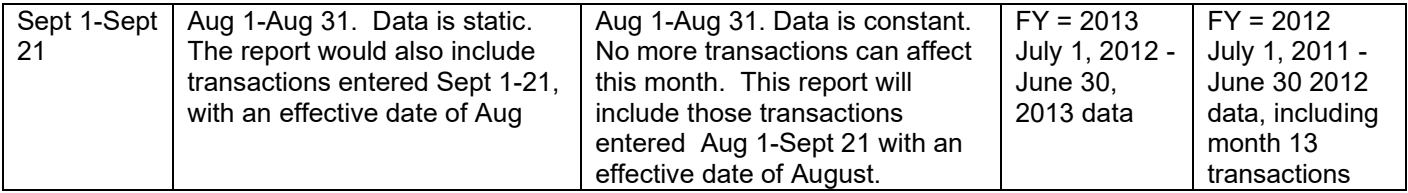

# FY

Must enter two digit Fiscal Year if a specific month (i.e. 01-13) is entered or a period (i.e., November 2011 would be entered as 05 12).

#### **Frequency**

Enter DAILY, WEEKLY, MONTHLY, QUARTRLY, or ANNUALLY or enter an eight digit date (MMDDYYYY format) for a specific day.

NOTE: The word Quarterly does not fit in the spaces allowed in the Frequency Field; therefore, the word is spelled QUARTRLY instead.

Frequency Control Valid entries are 'S' or 'A'

**The 'S' Frequency Control** value designates that the 97 System Management Profile will control if the report will print. If the user enters:

- a specific date for Frequency (the Current Effective Date; i.e., 03112011 which will print ONLY on March 11th); or

- a Frequency of WEEKLY, MONTHLY, QUARTRLY, or ANNUALLY, the report will print ONLY if the corresponding Reporting Indicator (on the 97 profile) is set to 'Y'.

Requestable reports can only be ordered on Friday or on month-end close if this date falls on a different day.

Profile reports can be ordered on any day but must have the MMDDYYY Frequency format.

**The 'A' Frequency Control** value designates the 25 Agency Control Profile will control the generation of the report via the setting of the Agency Control Reporting Indicators. The Frequency for the report on the 91 Report Request Profile record would need to be set to WEEKLY, MONTHLY, QUARTRLY, or ANNUALLY.

#### Range-From Date/Thru Date

Enter a 2 digit month and a 4 digit year, MM-YYYY, in the 'From Date' and 'Thru Date' for the report to be run for a biennium, for some portion of a federal fiscal year, or for any other user defined period of time. **The month and year entered are related to fiscal month and year**. These fields can only be entered if the D64 Report Control Profile range indicator is set to 'R' (required) or 'O' (optional). (Example: To request July thru September of FY 2012, enter: FROM 01 2012 THRU 03 2012).

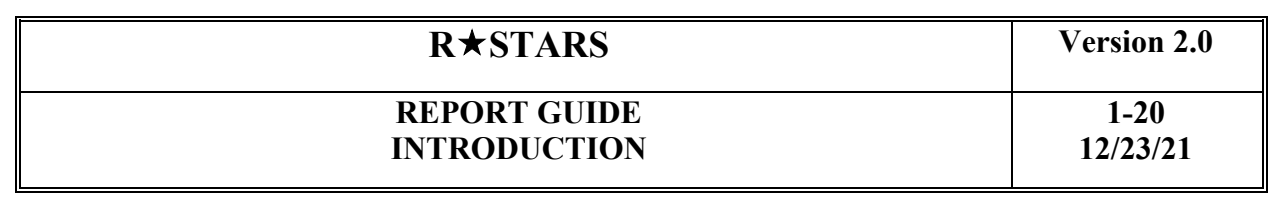

To request a report for a range from March 2012 to the current month, enter: FROM: <u>09 2012</u> THRU <u>CM</u> \_\_\_\_ (this also applies to PM: FROM <u>09 2012</u> THRU <u>PM</u> \_\_\_\_).

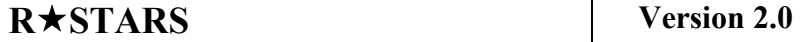

**1-21 12/23/21**

#### **Level Options**

#### **NOTE:Whenever a report indicates a specific level on the D64, "0" (zero) is a valid entry. Entering a "0" (zero) will ignore that level option.**

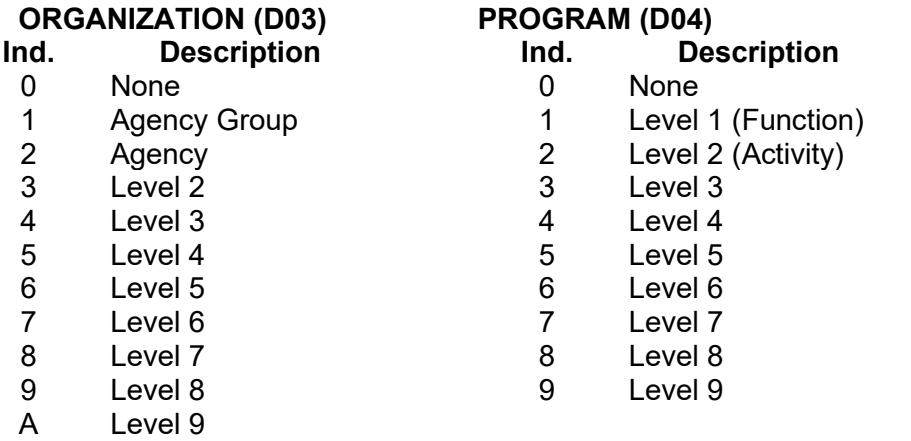

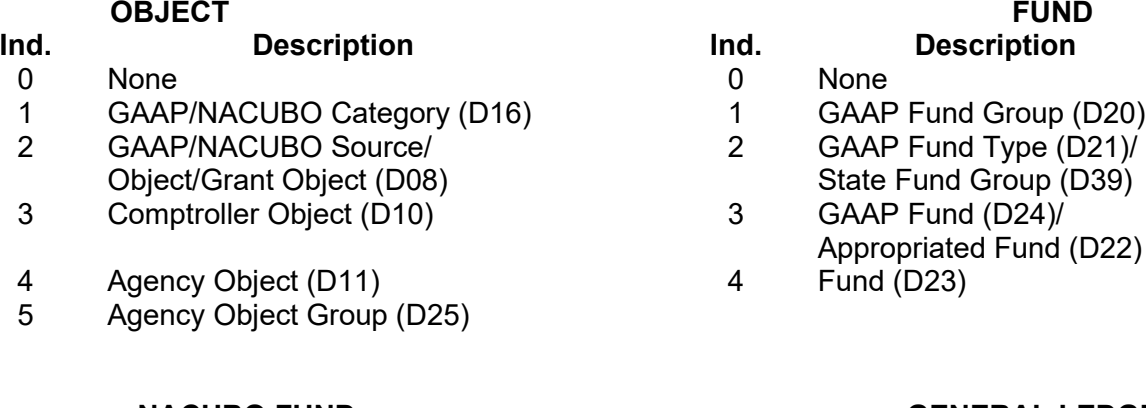

#### **NACUBO FUND GENERAL LEDGER This Option is not Used in Oregon**

- **Ind. Description 0** None **1 GAAP** 
	-
	-
	-
	-

# **Ind. Description**

- 
- GAAP/NACUBO GL Account Category (D13)
- 1 NACUBO Fund Group 2 GAAP/NACUBO GL Account Class (D14)
- 2 NACUBO Fund<br>3 NACUBO Subfund<br>**2 NACUBO Subfund 3 3 Comptroller GL Account (D32)** 
	- Agency GL Account (D32)
- 
- 

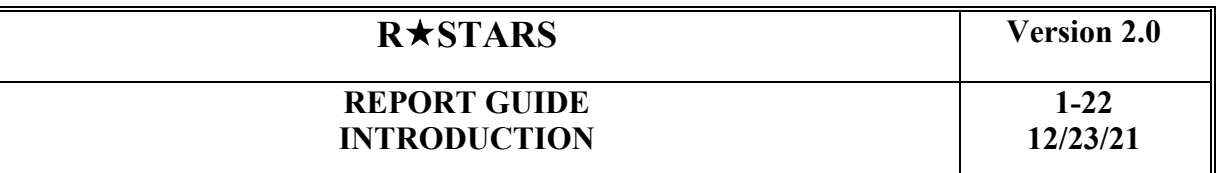

#### **Special Selects**

Special Select options are appropriate for many reports. These options allow the user to limit the report to a single classification value or a range of values (i.e., a single comptroller object or range of comptroller objects). There are two fields for each option. To designate a single value, enter the value in the first field. To designate a range of values, enter the starting value in the first field and the ending value in the second field. Each of these options is described below:

#### Agency

Enter a three character AGENCY which must exist in the D02 Agency Profile or enter AGENCY range.

#### Agency Group

Enter a two character AGENCY GROUP which must exist in the D12 Agency Group Profile. Must be blank if either of the Agency ranges is entered.

#### Org Code

Enter a four digit ORGANIZATION CODE which must exist in the D03 Organization Code Profile or enter ORGANIZATION CODE range.

#### Program Code

Enter a four digit PROGRAM CODE which must exist in the D04 Program Code Profile or enter PROGRAM CODE range.

#### NACUBO Fund

Enter a four digit NACUBO FUND which must exist in the D18 NACUBO Fund Profile or enter NACUBO FUND range.

#### Approp. Fund

Enter a four digit APPROPRIATED FUND which must exist in the D22 Appropriated Fund Profile or enter APPROPRIATED FUND range.

#### Fund

Enter a four digit FUND which must exist in the D23 Fund Profile or enter FUND range.

#### Comp Object

Enter a four digit COMPTROLLER OBJECT which must exist in the D10 Comptroller Object Profile or enter COMPTROLLER OBJECT range.

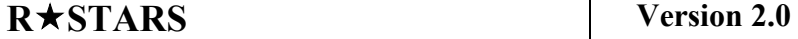

**1-23 12/23/21**

#### Agy Object

Enter a four digit AGENCY OBJECT which must exist in the D11 Profile or enter AGENCY OBJECT range.

#### GL Acct

Enter a four digit GENERAL LEDGER ACCOUNT which must exist in the D31 Comptroller General Ledger Profile or enter GENERAL LEDGER ACCOUNT range.

#### Agy GL Acct

Enter a four digit AGENCY GENERAL LEDGER ACCOUNT which must exist in the D32 Agency General Ledger Account Profile or enter AGENCY GENERAL LEDGER ACCOUNT range.

#### Special Select 1 & 2

Enter up to ten digits in SPECIAL SELECTION 1 (or 2) or range of SPECIAL SELECTION 1 (or 2). The Special Select 1 and 2 fields have a low and a high field that is most often used for entering ranges (vendor numbers, grant or project numbers). We refer to them as SS1 LO, SS1 HI, SS2 LO, and SS2 HI.

These codes are specifically defined for each report in the 90 News/Help Profile under the KEYWORD of their REPORT ID (i.e., DAFR7670) and in the Report Guide Chapter 4.

#### Status Code

Enter a one character STATUS CODE as follows: A - Active OR I - Inactive

This code will default to an active status if not entered. It may be used to inactivate records no longer in use. After a report has been ordered and processed the status code MUST BE CHANGED to 'I' to inactivate the request so the report won't run again. The status must be entered as an 'A' each time reports are requested.

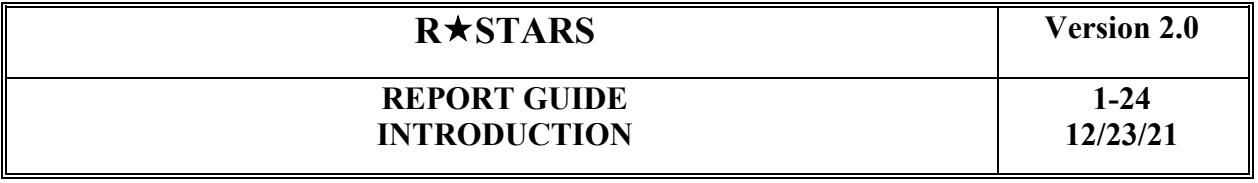

#### **D64 Report Control Profile**

This is a centrally maintained profile that identifies all requestable reports and is used to identify the options available for Report Request (91) and Report Distribution (95) profiles.

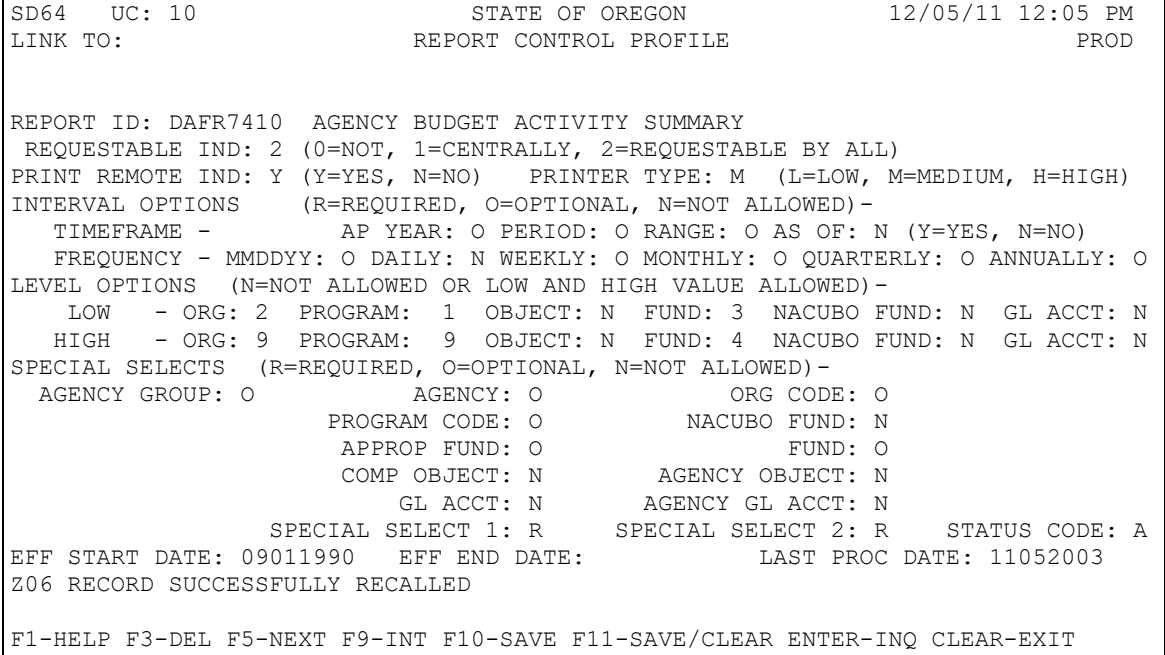

#### <u>Report ID</u>

The eight character REPORT ID that identifies the standard financial report to be generated (i.e., DAFR7410).

The following elements identify which options are available for the report:

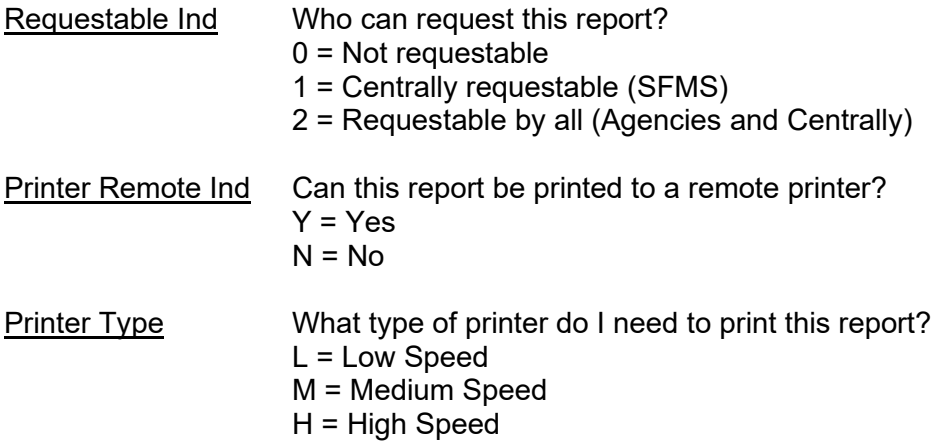

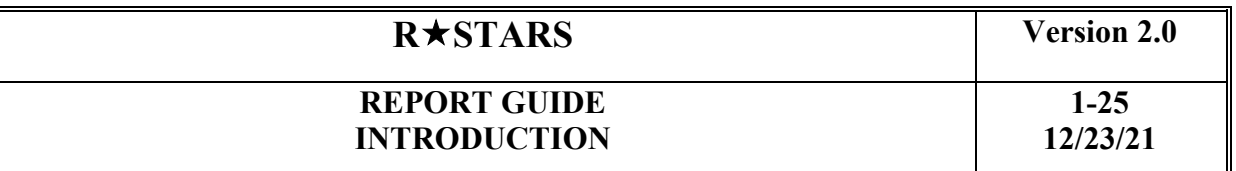

#### **Interval Options**

#### Timeframe and Frequency

The following Timeframe and Frequency values will be one of the following: R = Required,  $O =$  Optional, and  $N =$  Not Allowed

The Timeframe section is where the user determines what time period they are trying to pull data from for the requested report. If the 'AS OF' indicator equal 'N', the AS OF date on the report header will reflect the date range requested. Example: DAFR6150 requested on June 6, 2011 for Period = CC, the report header would indicate 'AS OF APRIL 2011', because April is the last closed month, May will not close until June 17, 2011. If the DAFR6150 was requested June 6, 2011 for date range 01 2011 thru CC, the report header would indicate 'REPORT PERIOD JULY 2010 – APRIL 2011'

The Frequency indicates when users can request each report: MMDDYY, Daily, Weekly, Monthly, Quarterly, or Annually.

If "A" is the value on the D64 profile in the AY field, a user can enter an Appropriation Year ONLY (leaving Period, FY and date range blank) to receive all data for that AY.

See **How to complete a 91 Report Request Profile** for additional explanation of Timeframe options.

#### **Level Options**

These fields contain the low and high level of detail options available, or the value "N" (not available). The valid options are listed on page 16 of the Report Request Profile discussion.

#### **Special Select Options**

Special Selection options are different for each report. The values will be one of the following:  $R =$  Required,  $Q =$  Optional, or  $N =$  Not Allowed.

These special selects are used to filter out information when requesting reports. A user can request one specific GL Account (by entering the GL in the GL ACCT field), a range of GL Accounts, or leave it blank to include all GL Accounts.

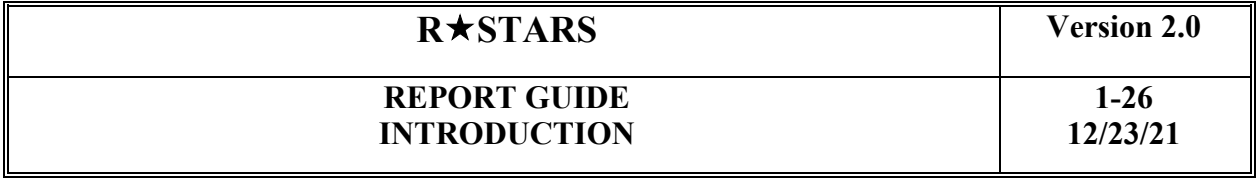

#### **Report Distribution**

R\*STARS provides capabilities for the distribution of both Requestable and Control Reports to remote printers at local sites. The automatic distribution of these reports is based on usercontrolled profiles.

Once reports are produced, getting the information to the right location and the right user is an important final step in the reporting process. R\*STARS reports print at Printing and Distribution. The Media type provides printing options, see page 12. Reports printed at Printing and Distribution will be delivered to agencies according to the agency address on file at Print Plant. R\*STARS report distribution capabilities, working in conjunction with report request options, can also allow for remote printing of reports at sites outside central offices.

For example, an agency may want four different copies of DAFR9230 - Revenues and Expenditures by Organization, Program, Fund, and Object, one for each of the four regional offices. By using the Org Code selection options on the Report Request Profile, a user can restrict the report to just org codes 1000 - 1999, for Region 1 for example. The Report Distribution Profile can then be used to distribute this report to the remote printer location for Region 1.

Note that report distribution capabilities can be used for either Requestable or for Control Reports.

To establish a remote printer location (also, see Media Types--RJE on page 11) :

**Step 1: Identify and Assign Remote Printers -** Users should consider overall report distribution requirements when identifying R\*STARS remote printers. If accounting transactions are processed at different locations, remote printers can be established at each location. If a location does not process accounting transactions, but has financial or program managers who are frequent users of  $R^*STARS$  reports, the location may still desire remote printing. Remote printing locations should be determined based on need for reporting at that location, as well as hardware (printer) and other communications capabilities at each location.

Once remote print locations have been identified, the network identifier for each printer must be determined. This information is required for R\*STARS to establish each remote printing location.

# **RSTARS Version 2.0**

#### **REPORT GUIDE INTRODUCTION**

**Step 2:** To set up a new remote printer the following information is required from the agency

- 1. Agency number
- 2. Printer Netname (i.e. ET65P035)
- 3. Printer ID number 4 digit
- 4. Printer speed
	- a. Low line printers printing less than 1000 lines per minute and HP laser printers of 8 pages per minute or less
	- b. Medium line printers printing 1000-2000 lines per minute, network laser printers faster than 8 pages per minute
	- c. High line printers faster than 2000 lines per minute and high-speed laser printers attached to a mainframe
- 5. Agency contact name and telephone number

SFMS will complete a system management request with this information and send to SAMS. SAMS will work directly with the agency to test the new printer. After the printer has been tested, the printer Device ID will be added to production on the D63 Device ID Profile.

The agency can then use this device ID on their 95 Report Distribution Profile.

# **REMOTE REPORTS**

If an agency needs to have remote reports reprinted the following information needs to be sent to the SFMS Report Coordinator:

- The agency number
- The date of the reports that need reprinted.
- The cycle number of the reports that need reprinted.
- The printer NETNAME
- The printer Device ID
- A list of all reports requested to be reprinted.

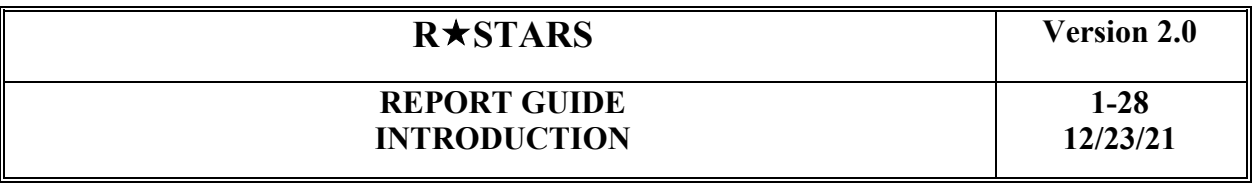

#### **Helpful Hints for Reading R\*STARS Reports**

R\*STARS reports have several common features that make them easier to read and understand. The features are described below.

- **Control Key** identifies each report request. When a report is generated, the control key for the report request is printed in the top left corner.
- **Report Header** contains information regarding the report and the level of detail requested, such as, date, fiscal year and fiscal month the report was requested for agency name (except for statewide reports), report title, report period, percent of the year that has elapsed, and page number.
- **Page Breaks** are found directly under the report header. This area contains the name, value, and title for data elements used to sort the report. For example, when the page break is GAAP Fund Group, GAAP Fund Type, GAAP Fund and GAAP Category, it will go to the top of the next page whenever any of these elements change.
- **Column Headings** contain data element names for each detail report column.
- **Detail Lines** contain actual financial data for the report and titles for specific coding elements. Depending on the report, data is either at the balance or transaction level.
- **Subtotal and Total lines** are proceeded by an asterisk (\*) and contain sums of the financial information presented in the detail lines above.

#### **Definition of terms on reports:**

**CFY** = Current Fiscal Year **CFM** = Current Fiscal Month **LCY** = Last Closed Year **LCM** = Last Closed Month

**Run Date** on financial reports is the actual IBM system date (mainframe date) and the time of the reporting run.

**Cycle Date** is the current cycle date and time shown on the bottom of the 97 profile. Example: If batch cycle was on Friday the 10th, but the reports did not run until Saturday, the cycle date would be the 10th and the run date would be the 11th. The cycle number is also shown after the date and time.

**Percent of Year Elapsed:** Calculation = Fiscal Month / 12 = % (i.e., 06 (Dec) / 12 = 50% and 07 (Jan) /  $12 = 58\%)$ 

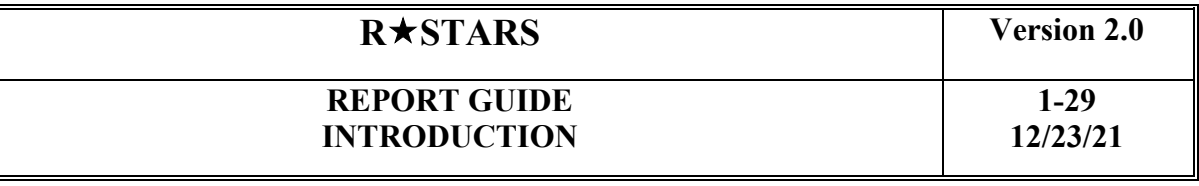

#### **Suggested SFMS Requestable Report Package**

Below is a suggested list of SFMS requestable reports your agency may want to request (some commonly used reports are listed by type, report ID, and title with a suggested frequency). This list is not inclusive of what your agency should request. There is no mandatory list of reports that each agency must request. Order the reports your agency needs to do business. For additional information, see **REQUESTABLE REPORTS INDEX BY CATEGORY** (in this Report Guide) for a complete list of SFMS reports.

For State Archives Retention requirements see OAR 166.Division 300.

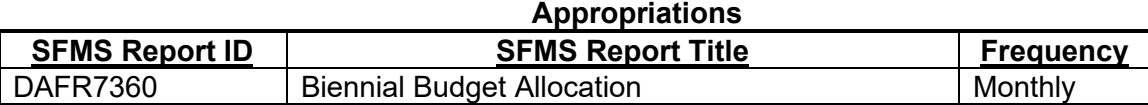

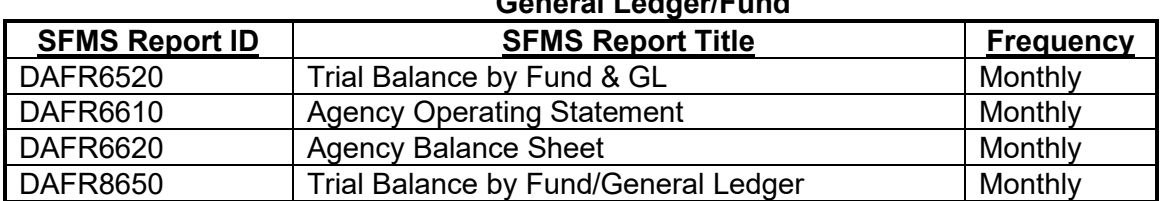

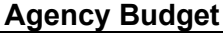

**General Ledger/Fund**

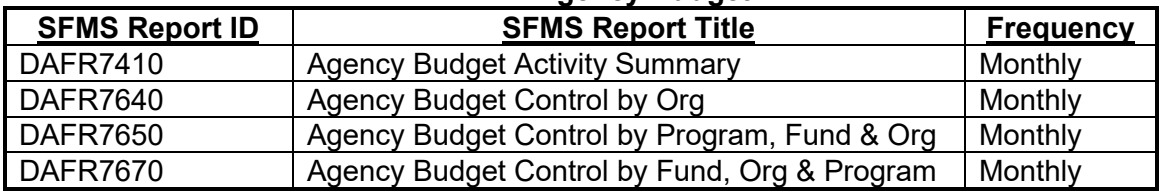

#### **Revenue/Expenditure**

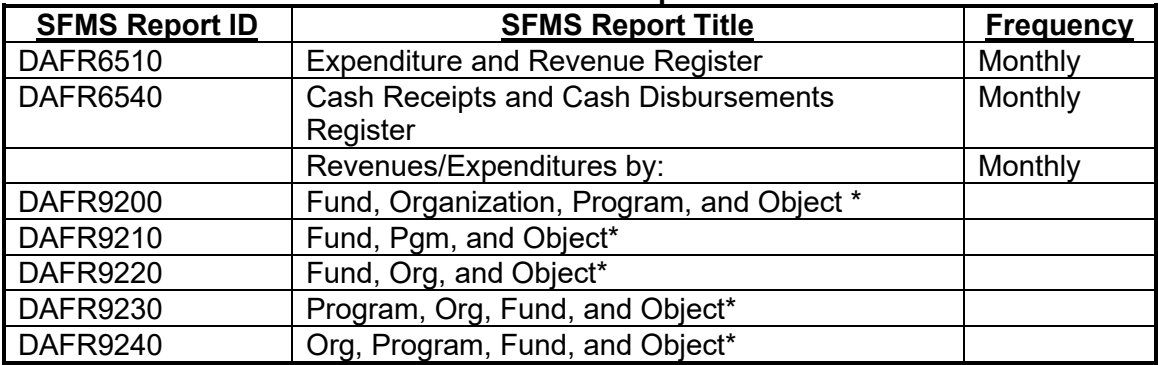

# **RSTARS Version 2.0**

# **REPORT GUIDE INTRODUCTION**

**1-30 12/23/21**

# **Encumbrance**

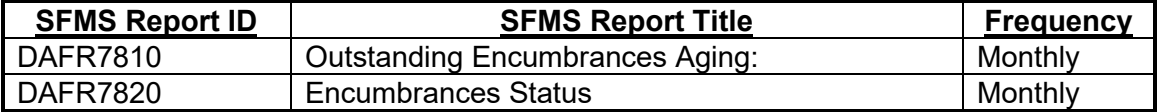

#### **Payables/Receivables**

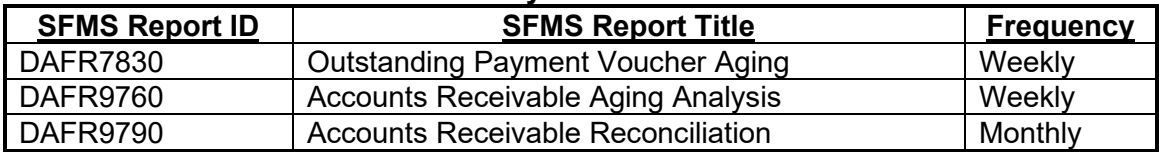

### **Grants**

Agencies not required to use.

# **Projects**

Agencies not required to use.

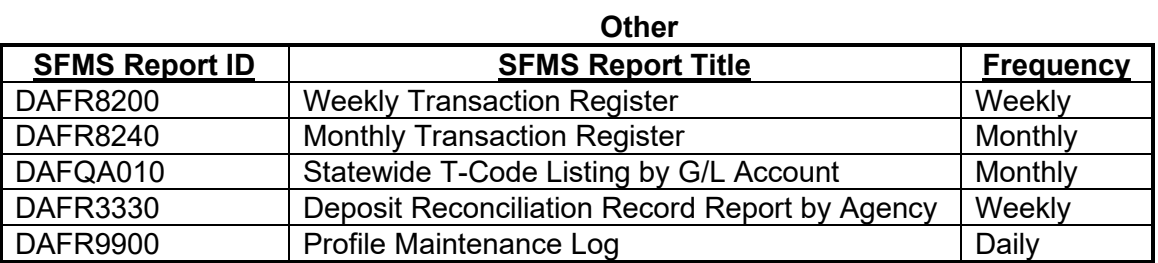

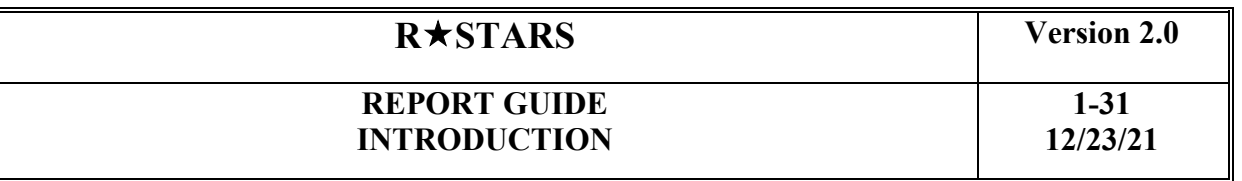

#### **Suggested SFMS Control Report Package**

SFMS staff believe DAFR2151, DAFR 3252, DAFR 3321 and DAFR 3651 have value for a high level manager to receive and review daily. As noted, some reports only generate if there are appropriate transactions.

Depending on agencies specific needs and use of SFMA, there may be other reports that your agency deems valuable.

For internal control purposes it is recommended that agencies segregate duties for delivery and initial review of control report data. For example, the manager that approves warrant generation should not be the recipient of the control reports.

#### DAFR2151 R\*STARS Error Report – recommend agencies receive hard copy of this report.

This report will only generate if there are error transactions.

This control report displays all transactions processed in the previous nightly batch cycle that encountered fatal errors. This report displays the transaction ID, detailed input elements of the transaction, an error code, and error message. The report lists the same error messages you would see on-line. You can use the 90 Help screen to learn more detail about any of these errors just as you would if the error message was displayed on-line. The three digit error codes displayed in this report start with an alphabetic "error type" code. Error Types are: B = batch error-all detail fail; F = financial (fund control) fatal errors-prevent posting; E = data (profile) errors-prevents posting. The hierarchy of errors is: batch, data, and fund.

Payroll, interfaced, and system generated transactions will be entered in batch edit mode '0' or '1'. Any associated errors will be displayed on this report. Agencies, however, will typically perform day to day transaction entry on-line in edit mode '2'. Edit mode '2' transactions will not display on this report as these transactions are edited and posted on-line, not during the nightly batch cycle.

FATAL ERRORS: Indicate that the transaction has been placed on the 530 screen and will require correction and releasing before any further processing will occur. Proper management of these transactions is essential for efficient utilization of R\*STARS. The 530 screen should be monitored for transactions with errors on a regular basis, preferably daily. This can be done using the DAFR2151 Error Report or by accessing the 530 screen and looking for batches with an edit mode of '3'. Users often find it more efficient to use the DAFR2151 for identifying batch errors because the 530 screen contains not only those batch input transactions that are in error, but also transactions "holding" for further processing (e.g. vouchers with due dates that have not arrived). Batches with P, E, or F level errors will have an edit mode of '3'.

Errors will only be listed on this report on any day the transaction processes in a batch cycle. Not all transactions on the 530 screen will be on this error report.

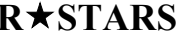

### **RSTARS Prop**

#### **REPORT GUIDE INTRODUCTION**

#### DAFR3252 Agency Payment Cancellation Daily Activity Report – recommend agencies receive hard copy of this report.

This report generates only when there is cancelled warrant activity.

This control report displays the actual payment cancellations that were generated as a result of the payment cancellation process by batch agency. Agencies should review this report to ensure their cancellation requests were properly processed.

DAFM324 uses a data extract file created by program DAFM322 to produce control reports for Payment Cancellations. Direct Deposits are reported centrally on report DAFR3251. Warrant cancellations are reported on report DAFR3252

#### DAFR3321 Deposit Reconciliation Control Report – recommend agencies receive hard copy of this report.

This report generates only when there is deposit reconciliation activity.

This control report displays all deposits which have been successfully reconciled in the previous nightly cycle. For each deposit, this report lists batch agency, account number, deposit, amount, and other key deposit information.

Cash receipt transactions entered into R\*STARS which are subject to deposit reconciliation are compared to a nightly bank tape (from Treasury) that includes cash receipts recorded in banks or other financial institutions. When this comparison results in a match by account number, deposit number, and amount, R\*STARS generates a deposit "liquidation" transaction and produces this report. Users should review this report to make sure deposits they expect to be reconciled are displayed here.

To monitor unreconciled deposits, users should refer to the requestable report, DAFR3330, the Deposit Reconciliation Record Report. By requesting this report daily for all deposits with a release status of 'N', users can identify unreconciled deposits which need review and resolution. Users can also review deposits in the 12 Manual Deposit Release screen.

#### DAFR3651 Warrant Register by Agency Report- recommend agencies receive hard copy of this report.

This control report will generate only when warrants are produced.

#### CONTAINS CONFIDENTIAL DATA

This control report displays warrants produced during the batch cycle. For each warrant, the report lists the appropriated fund, the document number, the fiscal year, the vendor number, name and address, the warrant number, date, and amount. This report is produced by agency, and it is produced for expedite and regular payment processing cycles. This report sorts warrants by payment distribution type and subtotals within payment distribution type by fund.

# **RSTARS Version 2.0**

## **REPORT GUIDE INTRODUCTION**

### **AGENCY REPORT COORDINATORS**

#### **RESPONSIBILITIES**

Each agency has designated an Agency Report Coordinator (ARC) for R\*STARS and ADPICS.

Security has been given to the Agency Report Coordinators to change, add, and delete records on the 91 Report Request Profile and the 95 Report Distribution Profile.

Below are the responsibilities of the ARCs:

- 1. Requesting reports for users in their agency
- 2. Managing the report volume for their agency
- 3. Reporting contact person for SFMS staff
- 4. Monitoring the 91 Report Request Profile

Ensure that active reports are for valid frequency dates and periods Ensure that active report requests are still relevent Inactivate of delete obsolete report requests

5. Receiving and distributing reports within agency

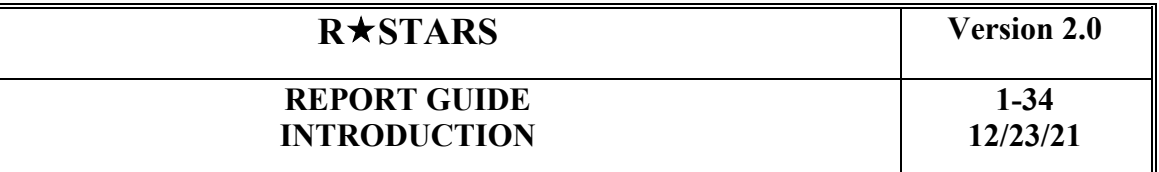

#### **Security Issues**

Agency Report Coordinators have security to add, change, and delete records in the 91 Report Request Profile and the 95 Report Distribution Profile.

Contact your agency security coordinator or DAS System Security coordinator at SYSTEMS Security \* DAS SCD \* DAS <Security.SYSTEMS@oregon.gov>, if you have questions regarding your security in the system.

#### **Other Report References**

The following references are available for both users and requesters of reports:

#### **Documentation References for Users of Reports**

- R\*STARS Reference Guide, Chapter 10
- R\*STARS Data Entry Guide, Chapter 11

#### **Documentation References for Requesters of Reports**

- R\*STARS Reference Guide, Chapter 10
- R\*STARS Data Entry Guide, Chapter 6

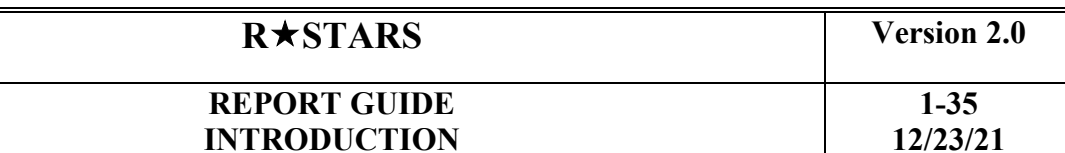

#### **Purge Criteria**

#### **Inactive Accounting Event (INAE) vs. Active Accounting Event (AE)**

Data that is older than the last two closed months will be moved to the INAE once a month the second Sunday after month end close.

This affects all reports that use the AE Table. Agencies need to be aware that on the month end close Friday the indicator on the 97 System Management Profile will be switched to a "Y" to allow agencies to order reports that will include data from the AE and INAE Tables.

Depending on when you order your reports that run off the AE and INAE Tables, the information contained in the report may not be correct if not ordered on the day the INAE indicator is switched to "Y."

The Report Guide specifications for each report indicate Inactive Accounting Event Table as well as the Accounting Event Table. There is a note beside the INAE stating that it will only be valid on the day the 97 profile INAE indicator is flipped to "Y."

#### **Accounting Event Inactivation Criteria:**

Following is the current AE record inactivation criteria. The AE record will NOT be moved to the INAE if:

- 1. Warrant-writing indicator is not blank and warrant has not been written.
- 2. Fiscal Month is not closed on the TB\_SYSTEM\_MGMT (97) table.
- 3. Any transaction from the same batch is still on the IT file (530 screen).
- 4. Batch is to be deactivated because of duplicate AE-IAE Query
- 5. Any transaction from the same batch is still on the TB\_POSTING\_DRIVER (PD)
- 6. CUR\_DOC\_NO is on the TB\_DOCUMENT (DF) table and is open, or has been closed less than two closed months plus current open month.
- 7. CL\_REF\_DOC\_NO is still on the TB\_DOCUMENT (DF) table and is open, or has been closed less than two closed month's plus current open month.

If none of the above conditions exists, the records will move to the Inactive AE Table based on the number of months set in the D30. The D30 is set to retain 2 closed months and any open month(s) in the active AE. Everything older goes to the Inactive AE.

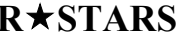

#### **Report Limitation**

R\*STARS sets limits to prevent access to closed fiscal year data on a regular basis as it pertains to requestable reports. The establishment of a statewide "default" allows requestable data for two closed fiscal years.

We recognize that the 2-year limitation may not meet everyone's needs. To accommodate reporting requirements that do **not** fall within the statewide default parameters, R\*STARS has the capability to handle exceptions down to the agency/report specific level. This allows us the flexibility to ensure the modifications continue to provide a benefit without becoming a hindrance.

Form D54 is used to request the establishment of a D54 System Parameters profile for this purpose. This profile is centrally controlled and allows us to grant agency exceptions on a report specific basis, as needed.

Agencies should review their current report request profiles to confirm if the request is still valid. Any found to be no longer required should either be inactivated (status changed to 'I'), or deleted.

If an agency determines that a report(s) is required for more than the 2 year statewide default, form D54 should be submitted to SFMS Operations, allowing 5 working days for processing. Once the profile request has been reviewed, approved, and added to the system, SFMS staff will notify the initiator.

Exception requests will be granted using the following criteria:

- Not allowing the request will cause a business hardship
- Requested data is not readily available from other sources
- Data is needed on a one-time or temporary basis

This list is not all-inclusive. Your unique agency needs will be reviewed. Questions may be directed towards your SFMS agency Support Analyst.

#### Impacts:

Reports requiring an 'Appropriation Year', 'Period', 'Fiscal Year' or 'Date Range' as dictated on the D64 Report ID profile falls under these new edits. This primarily applies to requestable reports.

Examples of reports **not subject** include Profile listings (DAFQ%%%0), Control reports, and the DAFR9900. If an appropriation year is entered, the request becomes subject to the limits.

#### Process:

Allowable years are calculated by first looking to the 97 System Management Profile 'Last Closed Year' field, then subtracting the number of years on the D02 Agency Profile 'Control Indicator 1' field (the default is 1 year). This calculation indicates which fiscal/appropriation years are allowed for a particular agency. *NOTE: editing occurs against the 91 Report Request Agency, not the Special Select agency or agency group.* 

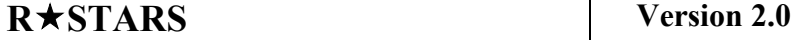

**1-37 12/23/21**

If the request fails at this point, a final edit occurs to allow selection of data older than allowed by the 97/D02 combination by using the D54 RPTL profile, specific to an agency and report for a designated number of years. The number of years requested on the exception will be subtracted from the last closed month on the 97 profile. The calculation is done on either the D02 Agency Profile or the D54 RPTL table exception, not on both.

*For example to request DAFR6610 for FY 2007:*

- 97 System Mgmt Profile 'Last Closed Year' = 11 (2011)
- D02 Agency Profile for Agency 107 = 1 (year)
- 91 Report request profile, Agency 107, DAFR6610 = FY 2007

The system calculates allowable years:

- 1) 2011 (97 profile)
- 2) Subtract 1 year (D02 profile)
- Data 2010 to current is allowed *The report request does not fall within the allowable parameters; proceed to step 3:*
- 3) Active D54 profile Agency 107, Report DAFR6610?
	- a) NO: fatal error '807 Request Year Not Authorized'
		- Request an exception D54 RPTL, Agy 107, DAFR6610 = 03 (years)
	- b) YES: proceed to step 4
- 4) Subtract 3 years (D54 profile)
- Data 2007 to current is allowed *The report request is saved successfully.*